#### شرح كيفية إدخال شفرة BISS ECHOLINK IBERO 1 لجهاز

في هده التدوينة سوف نشرح لكم كيفية فتح القناة الجزائرية 'National Programme 'الموجودة على قمر W7 Nilesat بشفرة BISS

1) إدهب إلى قمر W7 Nilesat تم إفتح القناة

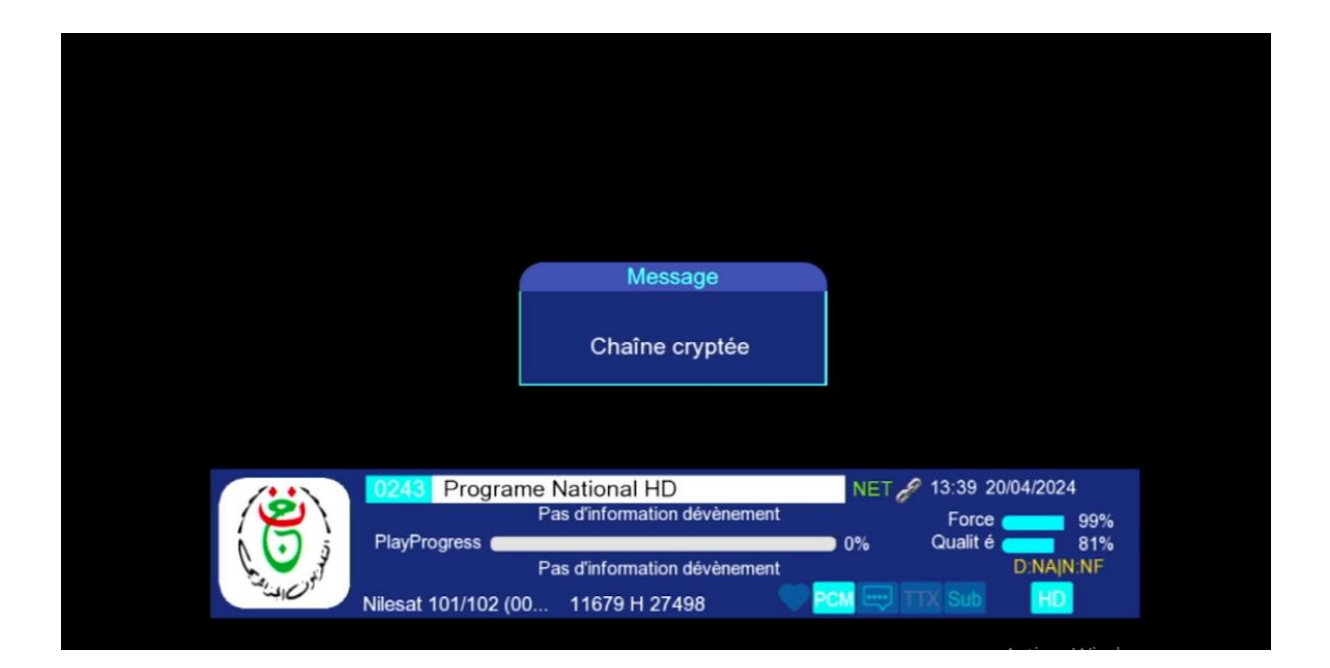

# 2) إضغط على الزر OK إلظهار قائمة القنوات ، تم اضغط على رقم صفر بالريموت كونترول لدخول إلى مكان شفرة BISS

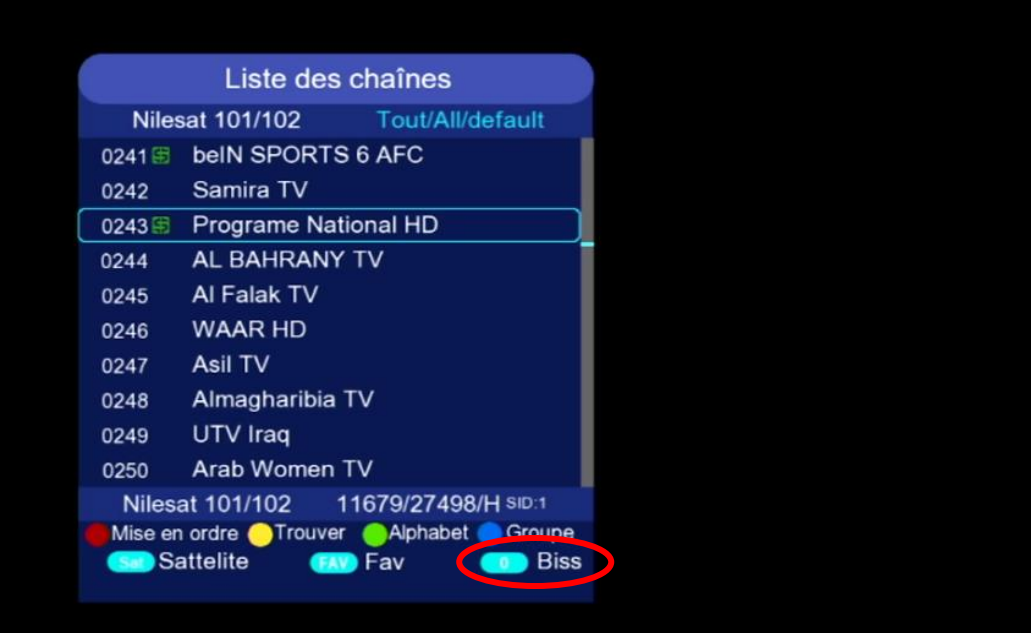

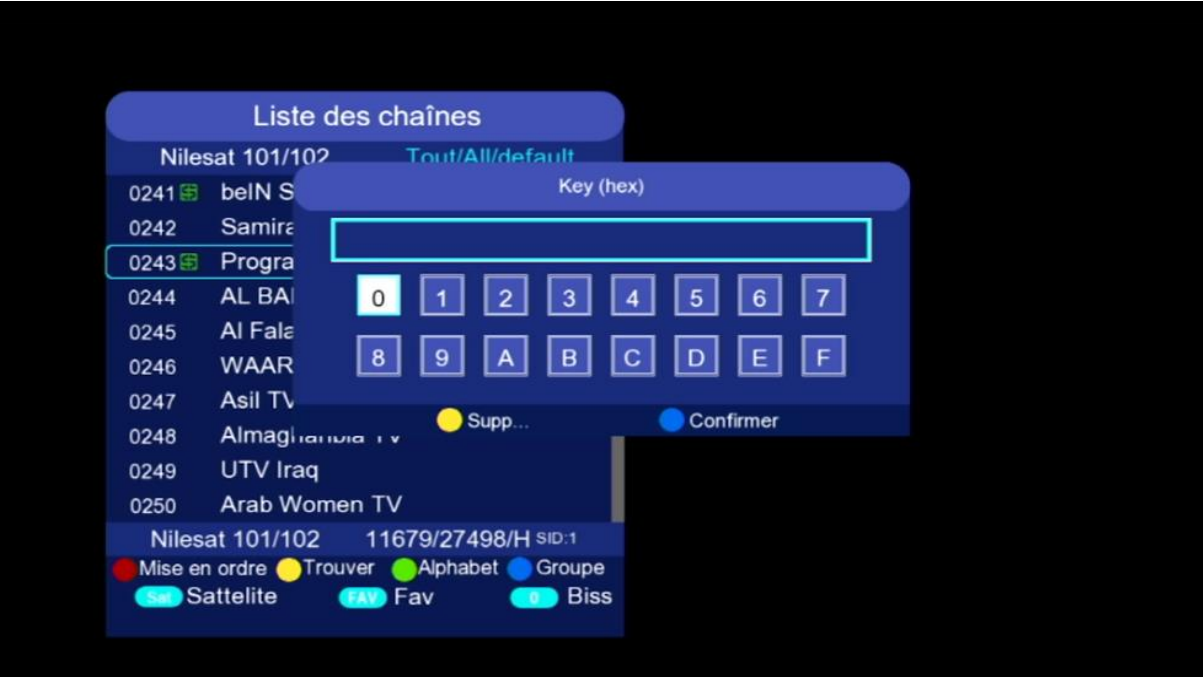

### 3) أدخل شفرة Biss الخاصة بالقناة بعد دلك إضغط على **'Confirmer'**

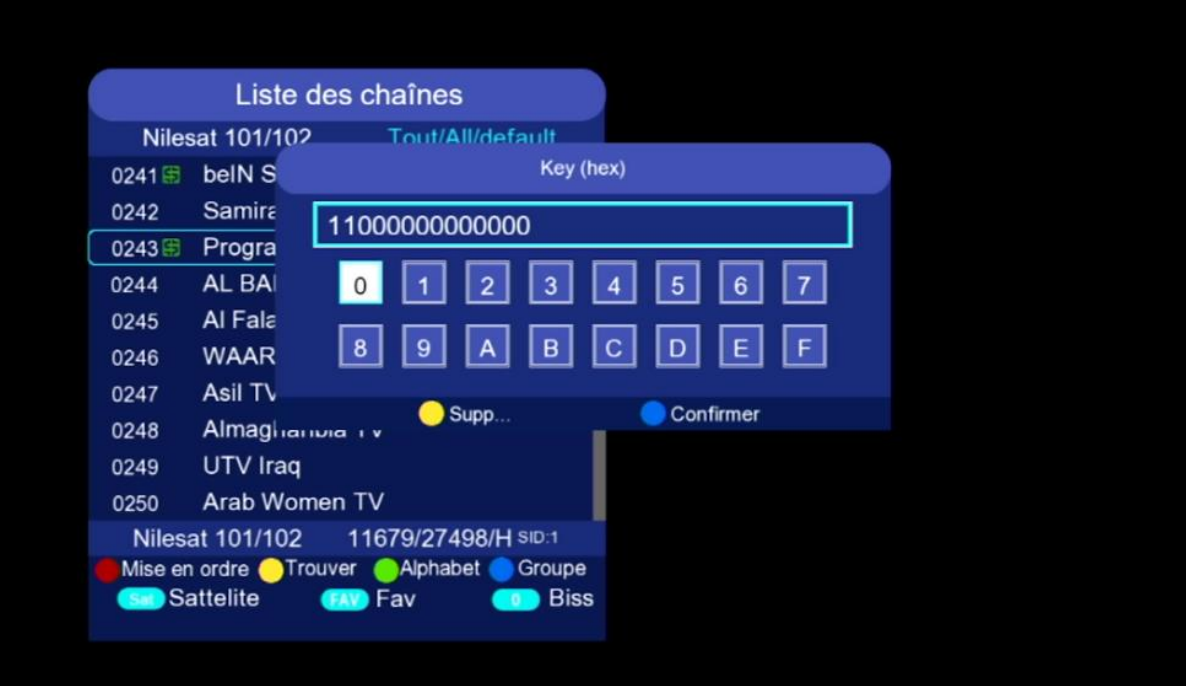

### مبروك، تم فك شفرة القناة بنجاح

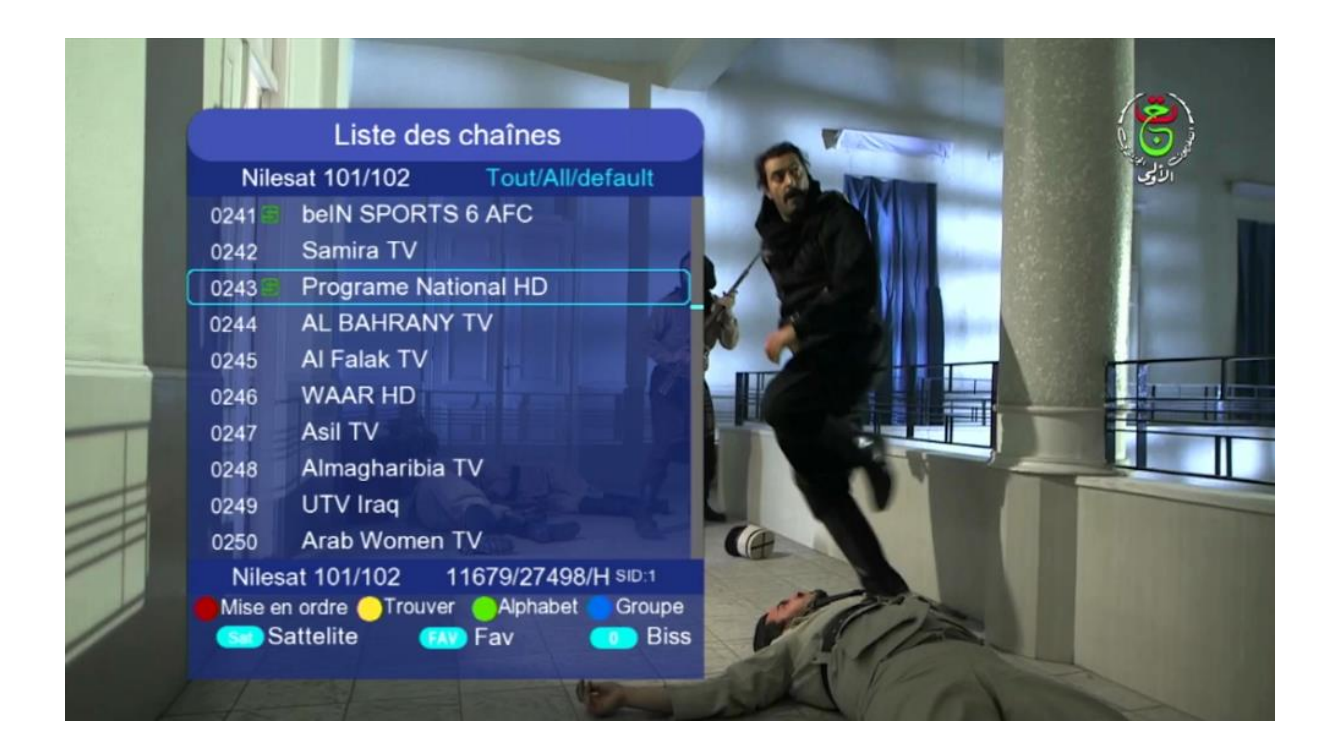

## مالحظة: إد لم تفتح معك القناة، جرب تغييرها والعودة إليها

إلى اللقاء في تدوينات أخرى بإدن الله